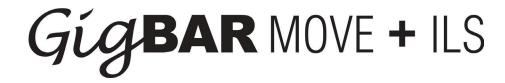

## FIRMWARE UPDATE PROCEDURES

These firmware updates provide bug fixes and improvements to your Gigbar Move + ILS experience. Please review all information below prior to updating your fixture.

| US<br>Version | EU<br>Version | <u>Description</u>                                                                                  |
|---------------|---------------|----------------------------------------------------------------------------------------------------|
| 2.00          |               | Added "par color" mode to limit washes to tri, quad or hex                                          |
| 2.01          |               | Fix bug on initial start up                                                                         |
| 2.02          |               | Added pan/tilt ranges for auto/sound programs                                                       |
| 2.03          |               | Added manual "XY speed" control in sound mode                                                       |
| 2.04          |               | Improved XY motor slipping in sound mode                                                            |
| 2.05          |               | Added follow spot mode                                                                              |
| 2.06          |               | Improved sound response for color/gobo wheels. Improved operation of RF remote                      |
| 2.07          |               | Fixed a bug within the 3CH DMX personality                                                          |
| 2.08          |               | Fixed a bug with hard wire DMX signal                                                               |
| 2.09          |               | Fixed a bug within the 28CH & 50CH DMX personalities                                                |
| 2.10          |               | (US only) Added laser pattern control in DMX mode. (EU only) Improved sound response in sound mode. |

## **Special Notes:**

- 1. Do not use a thumb drive greater than 32GB.
- 2. The thumb drive must be formatted to FAT32.
- 3. The downloaded firmware file must be placed in the root directory on the thumb drive (no folders).

## **Firmware Update Instructions:**

- 1. Download the ZIP file onto your computer and extract the folder.
- 2. Transfer the contents from the ZIP file onto a USB thumb drive.
- 3. Hold down the menu button then power on the fixture to put it into upload mode.
- 4. Insert the USB thumb drive into the USB port on the rear of your unit, the Gigbar Move + ILS will automatically find the firmware and apply it.
- 5. The fixture will reset itself automatically and display the new firmware version during startup.
- 6. The USB thumb drive can be removed after the fixture restarts.